### **ESCUELA SUPERIOR POLITÉCNICA DEL LITORAL**

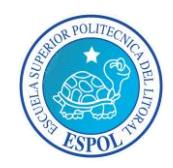

#### **Facultad de Ingeniería en Electricidad y Computación**

**Maestría En Sistemas De Información Gerencial**

**"**IMPLEMENTACIÓN DE UNA SOLUCIÓN TECNOLÓGICA QUE ADMINISTRE LA INFORMACIÓN EN DISPOSITIVOS MÓVILES PERMITIENDO ACCESO A APLICACIONES EMPRESARIALES PARA MEJORAR LA PRODUCTIVIDAD DE UNA EMPRESA QUE VENDE PRODUCTOS DE CONSUMO MASIVO"

## **EXAMEN DE GRADO (COMPLEXIVO)**

PREVIO A LA OBTENCIÓN DEL TÍTULO DE:

**MAGISTER EN SISTEMAS DE INFORMACIÓN GERENCIAL**

MARÍA AUXILIADORA FLORES TRIVIÑO

GUAYAQUIL- ECUADOR

AÑO 2015

## <span id="page-1-0"></span>**AGRADECIMIENTO**

Agradezco a mi familia por ser mi ejemplo a seguir, a mis amigos por ser un apoyo contaste en mis decisiones y a esta institución por darme la oportunidad de crecer profesionalmente.

## <span id="page-2-0"></span>**DEDICATORIA**

Dedico esta tesis a mi familia y amigos que siempre han sido un soporte en toda mi vida profesional y personal.

## <span id="page-3-0"></span>**TRIBUNAL DE SUSTENTACIÓN**

Mgs. LENIN FREIRE DIRECTOR DE MSIG

\_\_\_\_\_\_\_\_\_\_\_\_\_\_\_\_\_\_\_

Mgs. JORGE RODRÍGUEZ PROFESOR DELEGADO POR LA UNIDAD ACADÉMICA

\_\_\_\_\_\_\_\_\_\_\_\_\_\_\_\_\_\_\_

Mgs. CARLOS SALAZAR PROFESOR DELEGADO POR LA UNIDAD ACADÉMICA

\_\_\_\_\_\_\_\_\_\_\_\_\_\_\_\_\_\_\_

#### **RESUMEN**

<span id="page-4-0"></span>En este documento se presenta la implementación de una solución que ayudará a acceder a las aplicaciones empresariales usando dispositivos móviles, usando una propuesta que otorgue seguridad para los clientes y la empresa.

En el desarrollo del documento se da a conocer las ventajas y las mejoras que se logren en una empresa que vende productos de consumo masivo al obtener una solución que ayude a integrar las aplicaciones empresariales de la empresa usando dispositivos móviles (tabletas o teléfono inteligentes) por lo que se mejorará y agilitará los procesos internos dentro de la empresa y externos con los clientes, se tendrá la facilidad de manejar de una forma controlada la información que cada empleado pueda manejar en su dispositivo móvil y con los beneficios que se tiene con este proyecto se podrá pensar a futuro crear otras soluciones que mejoren otras áreas del negocio.

# ÍNDICE GENERAL

<span id="page-5-0"></span>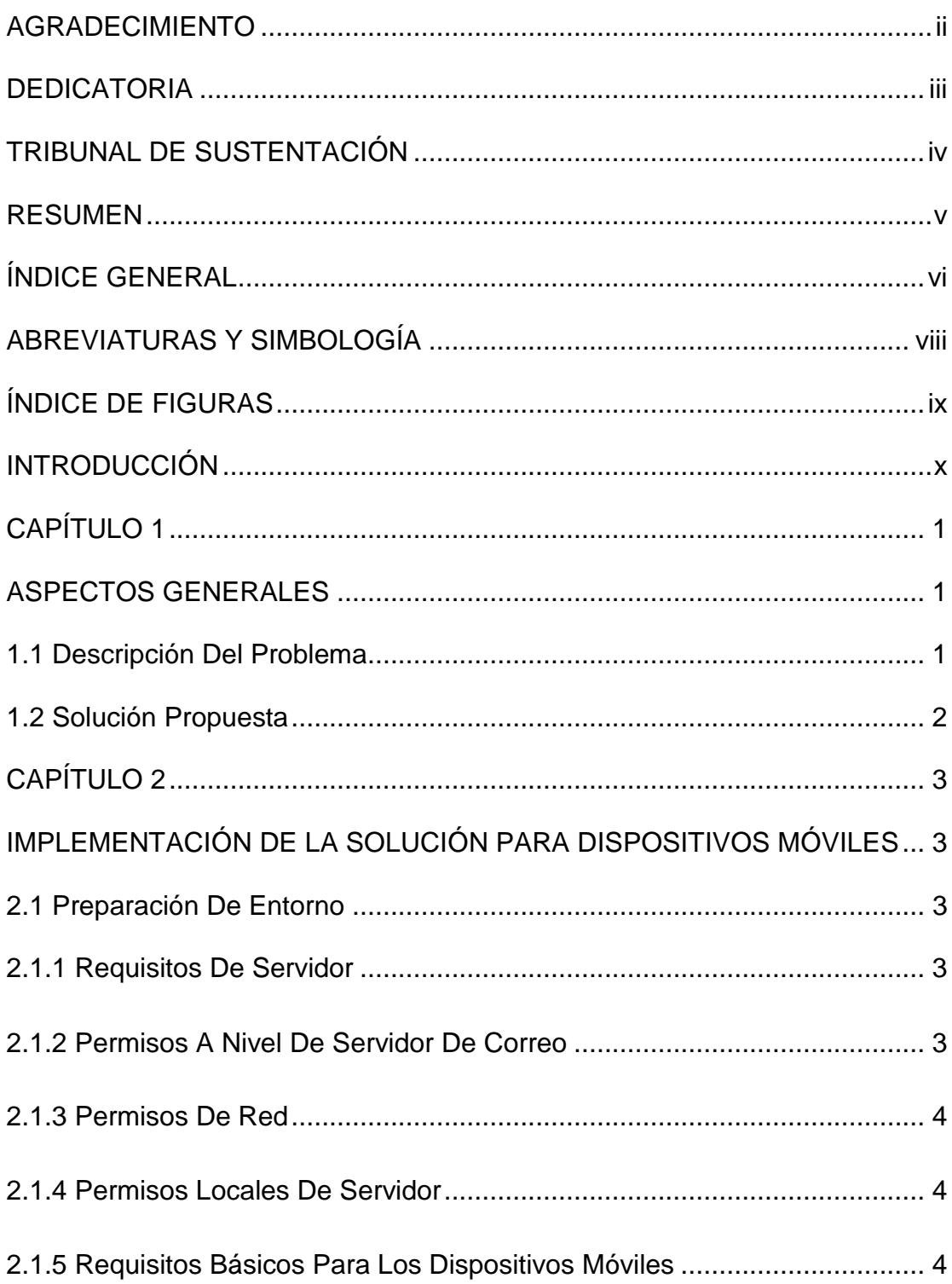

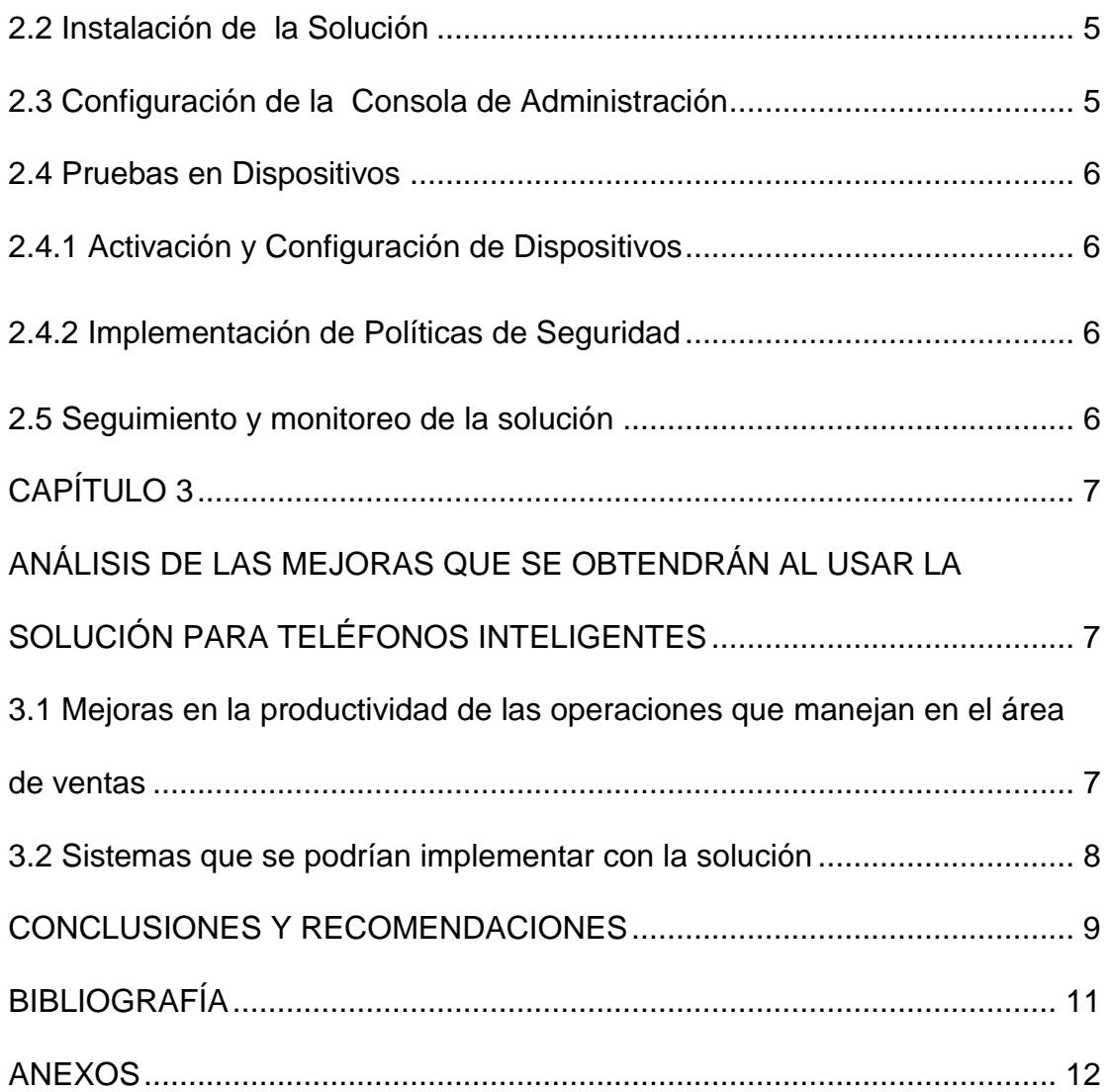

# **ABREVIATURAS Y SIMBOLOGÍA**

<span id="page-7-0"></span>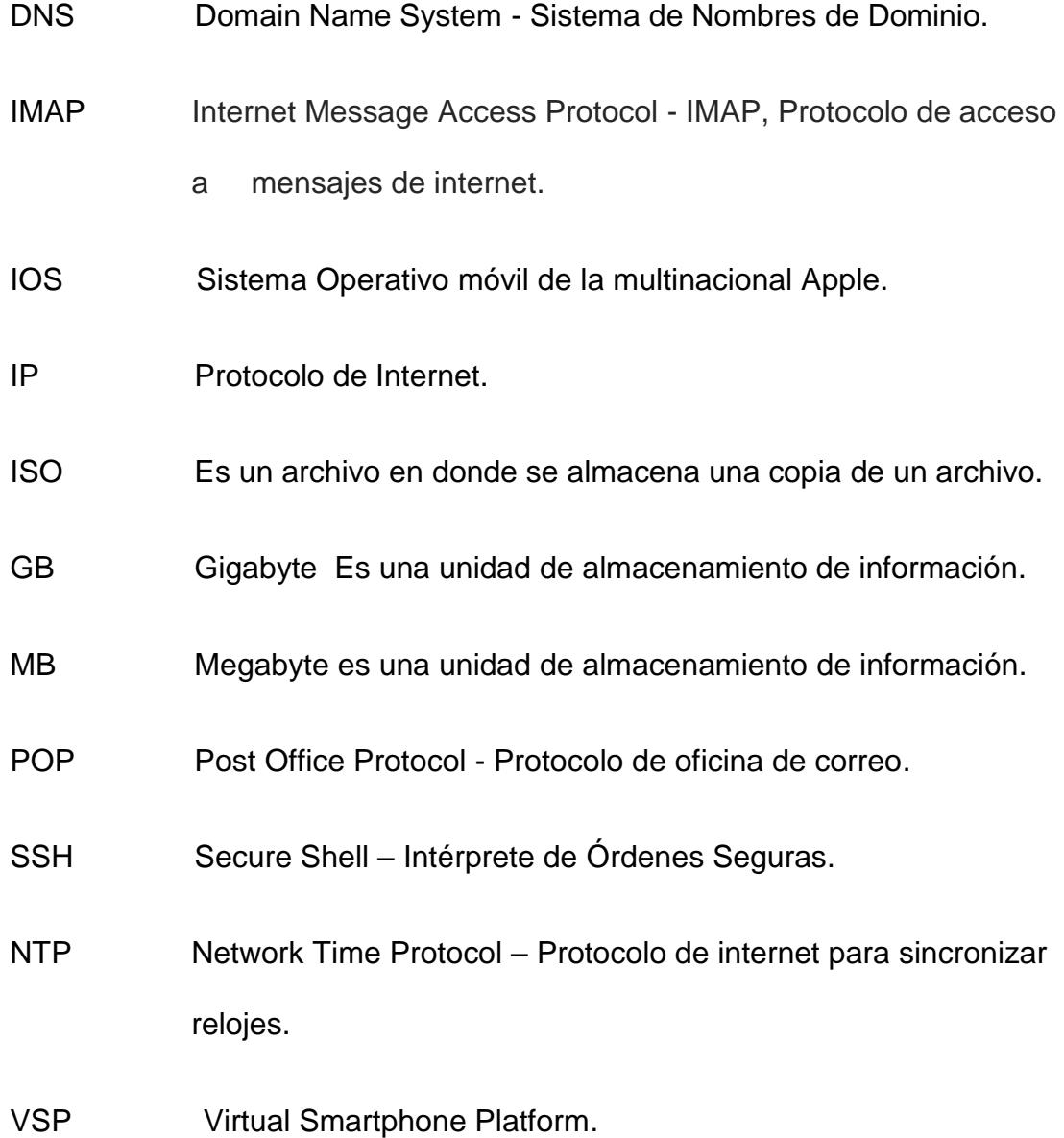

# **ÍNDICE DE FIGURAS**

<span id="page-8-0"></span>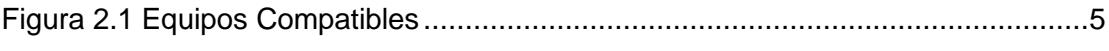

[Figura 2.2 Túnel Seguro Que Permite Acceso A Aplicaciones Empresariales.](#page-15-4) ..........6

## **INTRODUCCIÓN**

<span id="page-9-0"></span>La Solución propuesta consiste en un aplicativo que nos ayuda administrar los dispositivos móviles ya que permite a los usuarios tener un control total de la información del teléfono, manejar un ambiente seguro en donde se puede acceder al sistema empresarial concocido como la intranet de la empresa que ayude a mejorar la productividad de la empresa, sincronizando información como correo, tareas, calendario, agilitando procesos y mejorando las tareas que se manejan en el area de ventas de una empresa dedicada a la venta de productos de consumo masivo.

## **CAPÍTULO 1**

.

## <span id="page-10-1"></span><span id="page-10-0"></span>**ASPECTOS GENERALES**

#### <span id="page-10-2"></span>**1.1 Descripción Del Problema**

Las empresas que comercializan productos de consumo masivo suelen invertir una gran cantidad de dinero en adquirir equipos móviles especializados para robustecer su fuerza de ventas, también adquieren aplicaciones que muchas veces son poco amigables o no se adaptan a las necesidades reales de la compañía.

Estas aplicaciones generalmente son especializadas en una operación, lo que obliga en ocasiones contar con varios programas o incluso más de un dispositivo móvil, lo que origina lentitud en la atención al cliente y los procesos que se manejan en el área de ventas.

#### <span id="page-11-0"></span>**1.2 Solución Propuesta**

La solución que se propone, es permitir el uso de dispositivos móviles como teléfonos inteligentes o tabletas de cualquier sistema operativo los cuales no solo tendrá la característica de un teléfono sino que permitirá comunicarse con los aplicativos empresariales conocido como la intranet, correo electrónico, entre otros que mejore la atención al cliente, reduciendo tiempos de respuestas en los procesos internos y externos de la empresa, se podrá acceder de forma segura al sistema y sin necesidad de demorar los procesos.

La solución brindará los siguientes beneficios para la Empresa:

- Permite acceder a las aplicaciones empresariales de la empresa.
- Permite sincronizar correo electrónico, calendario, notas, de forma automática.
- Se controlará la información que se maneje en cada dispositivo móvil.
- Permite localizar y realizar tareas en el dispositivo móvil en caso que no se conozca la ubicación del mismo.
- Se Implementará aplicativos de forma inalámbrica que mejoren el rendimiento del empleado, por ejemplo aplicativos de chat empresarial, entre otros.
- Permite compartir documentos con demás usuarios.
- Separa la información personal con la empresarial. [1]

## **CAPÍTULO 2**

# <span id="page-12-1"></span><span id="page-12-0"></span>**IMPLEMENTACIÓN DE LA SOLUCIÓN PARA DISPOSITIVOS MÓVILES**

#### <span id="page-12-2"></span>**2.1 Preparación De Entorno**

#### <span id="page-12-3"></span> **2.1.1 Requisitos De Servidor**

Se necesita un ambiente virtual con las siguientes características:

- Ambiente Virtual 64 bit con Sistema Operativo Linux, 4gb ram
- Minino de espacio en disco 60 gb. [2]

#### <span id="page-12-4"></span> **2.1.2 Permisos A Nivel De Servidor De Correo**

Solicitar a Administrador de Servidor de correo, tener activo servicios de sincronización para cuentas en Servidor de Correo Exchange. Se debe disponer de los datos de las cuentas de correo pop o imap en caso de tener una configuración de este tipo.

#### <span id="page-13-0"></span> **2.1.3 Permisos De Red**

- Aperturas de puerto 9090 para conexión de túnel seguro que permita acceder a aplicaciones o documentos que se encuentren en la red del usuario.
- Puerto 443 para acceder a páginas seguras desde los dispositivos.

#### <span id="page-13-1"></span>**2.1.4 Permisos Locales De Servidor**

Se realizarán las siguientes tareas:

- Creación de cuenta de correo para configurar agente en teléfonos inteligentes.
- Crear y Configurar Instancia Virtual.
- Creación de usuarios- Administrador.
- Creación de Configuraciones que se asignarán a dispositivos.
- Creación de políticas que se asignaran a los dispositivos.
- Creación de túnel seguro que permite enlazar a los dispositivos con las aplicaciones empresariales.

#### <span id="page-13-2"></span>**2.1.5 Requisitos Básicos Para Los Dispositivos Móviles**

Los dispositivos inteligentes deberán tener las siguientes características:

- Memoria RAM de 512 MB.
- Espacio disponible de memoria 40 mb.
- Acceso a internet desde dispositivos.

 Sistema operativo Android con versión mínima de 4.2 en sistema operativo de Apple la versión mínima de ios 6.3 y Windows Mobile 8.0. [3]

<span id="page-14-2"></span>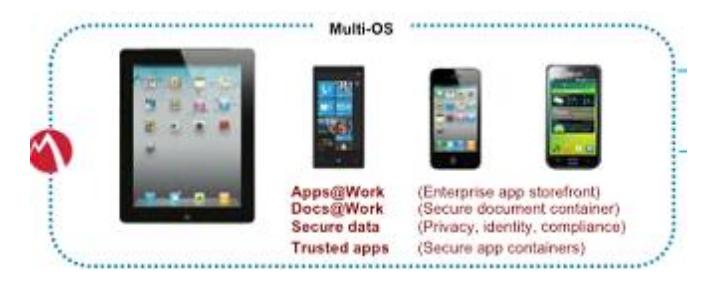

Figura 2.1 Equipos Compatibles

#### <span id="page-14-0"></span>**2.2 Instalación de la Solución**

En esta sección se detalla los pasos de instalación del servidor que nos permite conectarnos a los aplicaciones empresariales de la empresa (Ver los pasos de Instalación en Anexo A). [4]

#### <span id="page-14-1"></span>**2.3 Configuración de la Consola de Administración**

En esta sección se indicará los pasos iniciales para configurar la consola web de Administración VSP. (Ver los pasos de configuración en Anexo B). [5]

<span id="page-15-4"></span>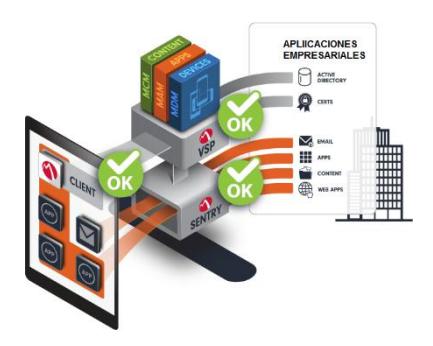

Figura 2.2 Túnel Seguro que permite acceso a Aplicaciones Empresariales.

#### <span id="page-15-0"></span>**2.4 Pruebas en Dispositivos**

#### <span id="page-15-1"></span> **2.4.1 Activación y Configuración de Dispositivos**

En esta sección se indicará los pasos a seguir para configurar los dispositivos (Ver los pasos de configuración en Anexo C).

#### <span id="page-15-2"></span> **2.4.2 Implementación de Políticas de Seguridad**

En esta sección se creará el perfil que permita colocar bloqueos a los equipos evitando que se pueda usar los equipos con un objetivo diferente al deseado (Ver los pasos de Configuración en Anexo D).

#### <span id="page-15-3"></span>**2.5 Seguimiento y monitoreo de la solución**

Luego de finalizada la configuración de equipos y de consola, se tendrá un Administrador que se encargue de monitorear que la solución se encuentre operativa en todos los equipos, que puedan acceder al túnel seguro que le permita el acceso a las aplicaciones empresariales.

## **CAPÍTULO 3**

# <span id="page-16-1"></span><span id="page-16-0"></span>**ANÁLISIS DE LAS MEJORAS QUE SE OBTENDRÁN AL USAR LA SOLUCIÓN PARA TELÉFONOS INTELIGENTES**

# <span id="page-16-2"></span>**3.1 Mejoras en la productividad de las operaciones que manejan en el área de ventas**

De acuerdo al análisis que se obtiene con la implementación de la solución se observa las siguientes mejoras en la forma de administrar los procesos dentro del departamento de ventas en una empresa:

- Se obtiene un mejor Control de procesos como son los siguientes:
- Creación de usuarios, modificar usuarios, ingreso de pedidos, aceptación de pedidos realizados por los clientes y proceso de logística para entrega de pedidos.
- Se podrá acceder en línea a información de nuevos productos que se tenga a disposición para el cliente, mejorando la atención y tiempo de respuesta hacia las solicitudes que el cliente nos entregue.

#### <span id="page-17-0"></span>**3.2 Sistemas que se podrían implementar con la solución**

Se podrá usar el servicio en puntos de ventas (cajeros) usando Tabletas de bajo costo utilizando una solución que nos permita tener un control de cada cajero y actividad que se realice.

## <span id="page-18-0"></span>**CONCLUSIONES Y RECOMENDACIONES**

- 1. Con la ayuda de una solución móvil se logrará innovar en la forma en cómo se maneja los procesos comunes en una empresa dedicada a la venta de productos de consumo masivo.
- 2. Se ganará agilidad y rentabilidad en los negocios que el área maneje en este caso se ayudará al área de ventas en donde se mejorará los procesos y se reducirá los tiempos.
- 3. Se tendrá una solución que nos ayude a estar preparado para los cambios tecnológicos que se presenten en el futuro.
- 4. Se recomienda capacitar a nuevos empleados que se encarguen de administración la solución propuesta.
- 5. Se debe actualizar semestralmente los portales VSP para que sean compatibles con nuevas versiones que se obtengan de los nuevos modelos de teléfonos que se obtengan en el mercado.
- 6. Se recomienda capacitar a nuevo personal de ventas encargado de usar la solución en los dispositivos móviles.

## <span id="page-20-0"></span>**BIBLIOGRAFÍA**

[1] Claro, MobileIron\_Android-15Oct2012,

[http://files.claropr.com/Ofertas/MobileIron\\_Android-15Oct2012.pdf,](http://files.claropr.com/Ofertas/MobileIron_Android-15Oct2012.pdf) Fecha de

Consulta Mayo 2015.

[2] Mobile Iron, multi-os-management,

[https://www.mobileiron.com/en/solutions/multi-os-management,](https://www.mobileiron.com/en/solutions/multi-os-management) Fecha de

Consulta Mayo 2015.

[3] Mobile Iron, Android-Work-WP-v1.0\_ES,

[https://www.mobileiron.com/sites/default/files/whitepapers/files/Android-Work-](https://www.mobileiron.com/sites/default/files/whitepapers/files/Android-Work-WP-v1.0_ES.pdf)

[WP-v1.0\\_ES.pdf](https://www.mobileiron.com/sites/default/files/whitepapers/files/Android-Work-WP-v1.0_ES.pdf), Fecha de Consulta Mayo 2015.

[4] Mobile Iron, Mobile Iron Installation Guide,

InstallGuide70\_Rev21July2014, Fecha de Consulta Mayo 2015.

[5] Mobile Iron, vol\_iv\_using\_mobileiron\_sentry,

[http://www.mobiliseit.com/portals/0/downloads/mobileiron/whitepaper/vol\\_iv\\_u](http://www.mobiliseit.com/portals/0/downloads/mobileiron/whitepaper/vol_iv_using_mobileiron_sentry.pdf)

[sing\\_mobileiron\\_sentry.pdf](http://www.mobiliseit.com/portals/0/downloads/mobileiron/whitepaper/vol_iv_using_mobileiron_sentry.pdf), Fecha de Consulta Mayo 2015.

#### **ANEXOS**

### <span id="page-21-0"></span>**ANEXO A INSTALACIÓN DE SERVIDOR**

Completar los siguientes pasos para iniciar en el ambiente virtual del servidor:

**1.** En su ambiente virtual vaya a la opción "Edit Settings"

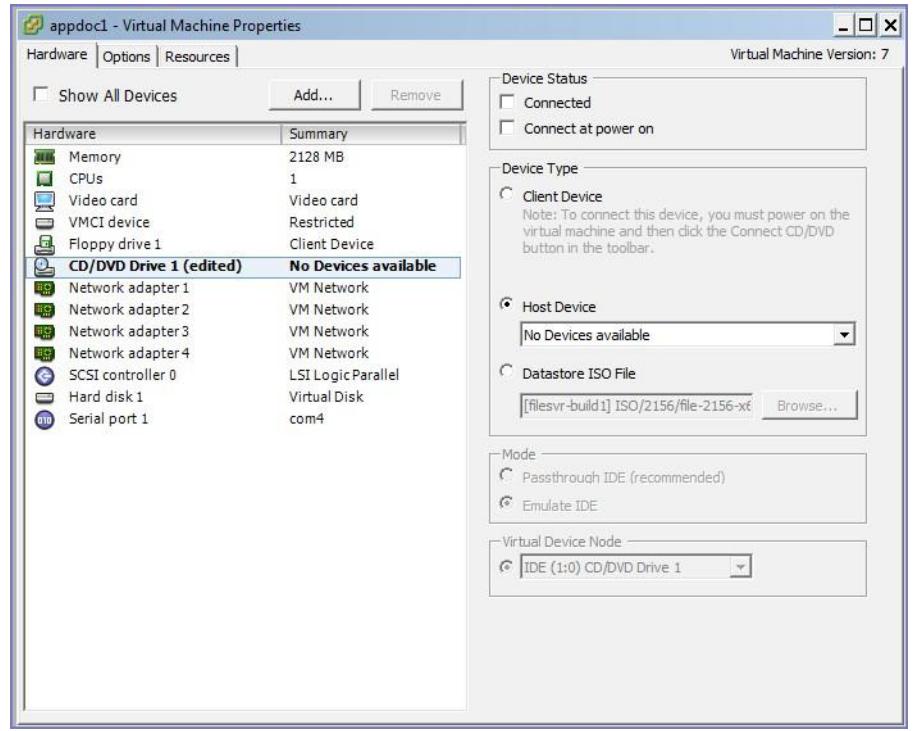

**2.** Seleccione el Archivo ISO (sentry-mobileiron).

Para descargar iso, vaya a: [https://support-](https://support-cdn.mobileiron.com/mi/sentry/5.0.0/sentry-mobileiron-5.0.0-166.iso)

[cdn.mobileiron.com/mi/sentry/5.0.0/sentry-mobileiron-5.0.0-166.iso](https://support-cdn.mobileiron.com/mi/sentry/5.0.0/sentry-mobileiron-5.0.0-166.iso)

Colocar los siguientes datos

Usuario:mobileironeval

Password:9ieVsP2X

- **3.** Encienda su máquina virtual
- **4.** Se le mostrará la siguiente pantalla

Welcome to the MobileIron Sentry Installation Program - To install MobileIron Sentry Software on a virtual machine, type: vm-install<ENTER> - To install MobileIron Sentry Software on a physical appliance, type: hw-install<ENTER> - To boot from your local hard disk, type: <ENTER> Note: System will boot from the local hard disk in 30 seconds if no key is pressed. boot.

**5.** Escriba el comando vm-install y Enter

Se le mostrará el siguiente mensaje:

Welcome to the MobileIron Configuration Wizard Use the '-' character to move back to the previous field Continue with configuration dialog? [yes/no]:

**6.** Escriba Yes.

Se le mostrará un acuerdo de Confidencialidad, el cual lo debe Aceptar

Do you accept End User License Agreement? [yes/no]

**7.** Ingrese el nombre de la compañía, nombre de la persona de contacto y correo electrónico

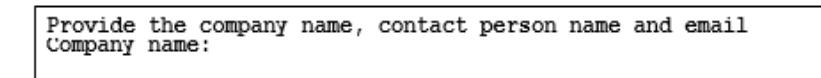

**8.** Deberá crear una contraseña de 6 a 20 caracteres.

**9.** Ingrese un usuario para el administrador del equipo.

**10.** Esta contraseña debe tener al menos 8 caracteres (contraseña para usuario administrador).

**11.** Ingresa la letra de interfaz de red a configurar.

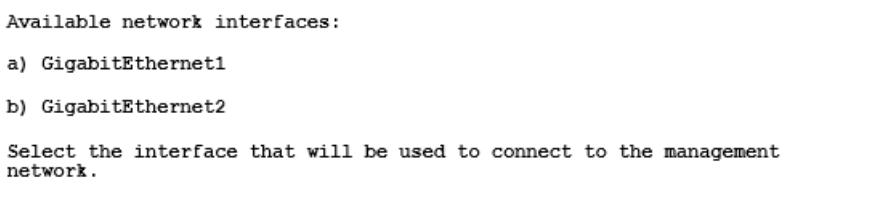

**12.** Ingrese dirección ip, recordar que esta ip debe tener asociada un dns Público.

**13.** Ingrese el valor de la máscara de la ip, por Ejemplo:

255.255.255.0.

**14.** Ingrese la ip de default gateway .

**15.** Ingrese el nombre externo de su equipo (fully-qualified external domain name) este nombre debe ser externo para que sea añadido en su consola vsp de administración.

**16.** Ingrese la dirección IP del primary name server que usará este equipo.

**17.** Si tiene un servidor secundario ingréselo (opcional).

**18.** Si desea habilitar SSH ingrese YES.

**19.** si desea habilitar acceso vía Telnet, ingrese Yes.

**20.** Si tiene un servidor de NTP presione Yes.

**21.** si no configure un servidor NTP ingrese la hora de forma manual.

**22.** Ingresa Fecha y Hora.

**23.** Reinicie el servidor para guardar los cambios.

**24.** Ha finalizado la configuración de equipo Sentry.

### **ANEXO B CONFIGURACIÓN DE CONSOLA**

Para configurar la consola ingrese a la consola web de Administración MDM

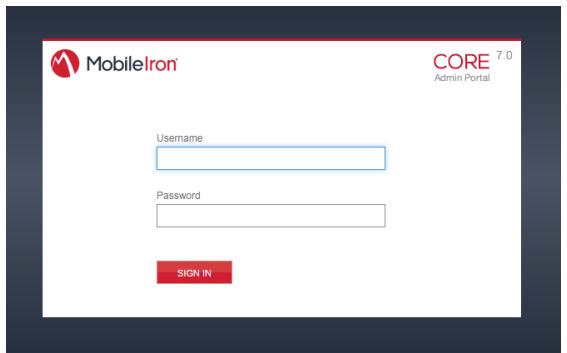

La primera vez le solicitará cambiar su contraseña de administración y luego de ingresar a la consola por segunda vez debe verificar que el país esté disponible en la configuración, ir a Settings->Preference

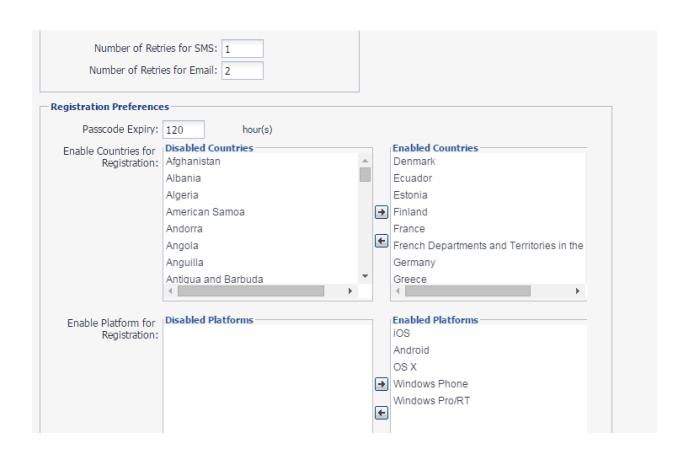

#### **ANEXO C CONFIGURACIÓN DE USUARIOS**

Crear usuario y datos de dispositivo (Nokia) en consola. Ingresamos a

consola

Vamos a viñeta Users & Devices en opción Users, se da click en Add

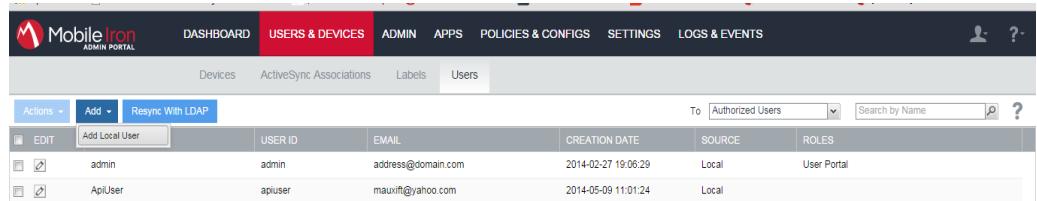

Configuramos los datos del usuario, contraseña debe contener un dato

#### numérico y dar click en Save

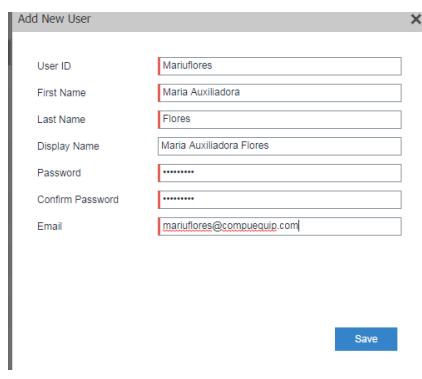

Vamos a la opción Devices, dar click en Add-> Single device

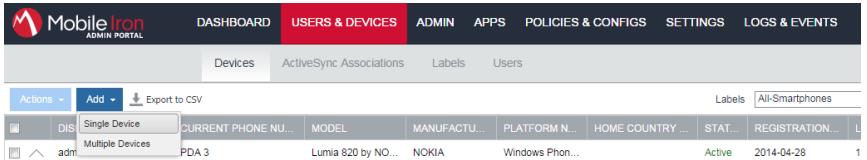

#### Ingresamos los datos del equipo

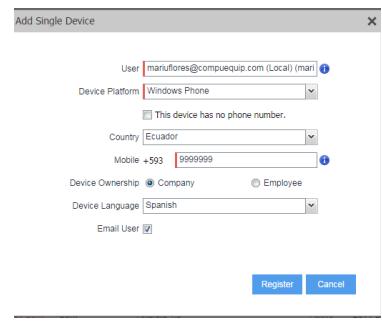

Y se nos indicará los datos para registrar servidor en dispositivo

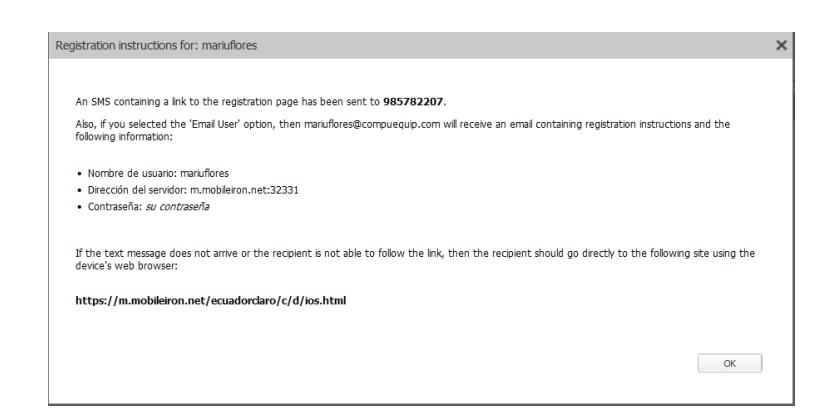

Desde Teléfono Inteligente, en este caso tenemos un equipo Android ir a aplicativo de descarga Google play y descargarse Aplicativo Mobile@Work

En aplicativo Mobile@Work, ingresar los datos de Servidor

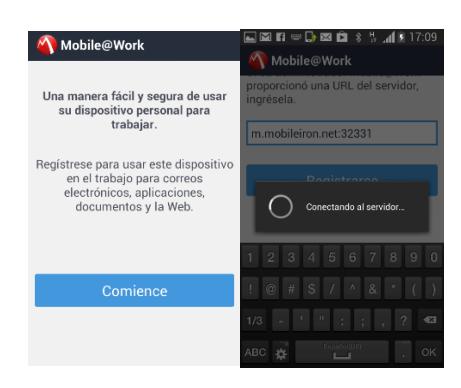

Se configura aplicativo en teléfono

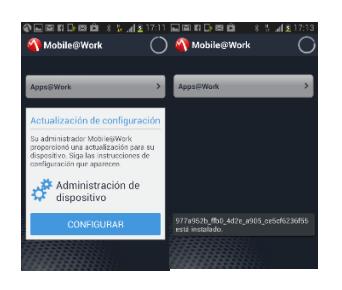

#### **ANEXO D: CONFIGURACIÓN DE RESTRICCIONES**

Para configurar las políticas de bloqueos, se debe acceder a la consola web y dirigirse a la sección Policies & Configs

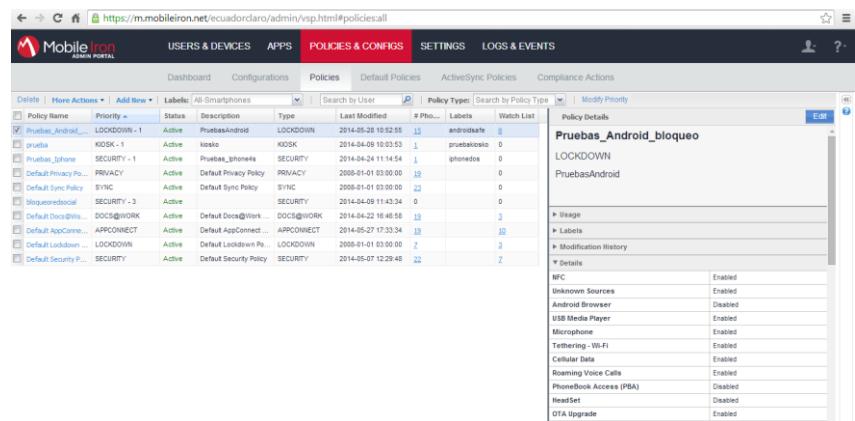

En este caso se creará una política de bloqueo para equipos Androide, por lo que nos ubicaremos en la sección "Add New" en "Lockdown"

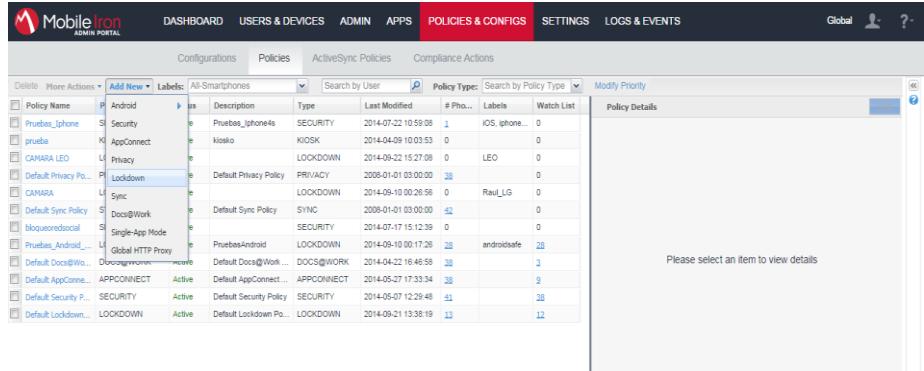

Dentro de la sección "Lock Down" se colocará un nombre que identifique a esta política y se colocará los bloqueos que se requieran para el equipo

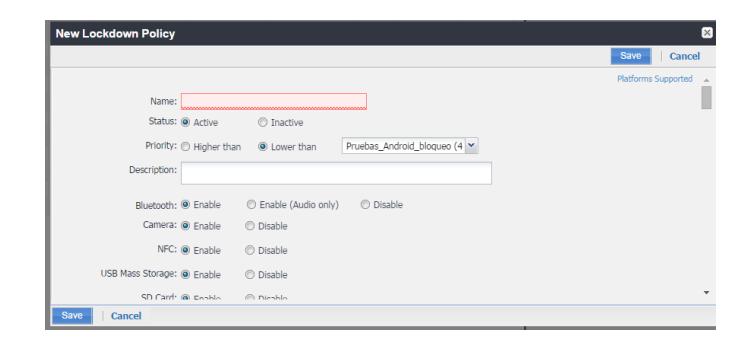